## PowerPoint Presentations

Kate Davison

School of Mathematics and Statistics kate.davison@ncl.ac.uk

16<sup>th</sup> May 2006

## An effective presentation:

- Is not too long nobody ever complained a talk was too short
- Involves the audience they will not only remember but understand
- Uses pictures instead of words increases message retention five fold
- Entertains the eyes as well as the mind – pretty pictures capture and maintain interest

## An effective presenter:

- Lives with the fear everyone gets nervous, deal with it
- Maintains good eye contact people won't listen to the top of your head
- **Does not read** memorise the key points, it's much more natural
- Avoids jargon if you make the audience feel dumb they will switch off
- Prepares "If you fail to prepare, you prepare to fail"

# Technical Workshop

### **Preliminaries**

- As part of the workshop you will need a JPEG image and an MPEG movie they are available for download at
  - http://www.mas.ncl.ac.uk/~n0072132/public/PowerPoint/
- Right click on each file name and select save target as
- Save them in the folder you intend to save your PowerPoint work in

## **Opening PowerPoint**

### On Desktop

■ Click Start → Programs → Microsoft Office → PowerPoint

#### In RAS

- In Internet Explorer go to ras.ncl.ac.uk
- Log in using your windows password
- Click Office 2003
- Click Powerpoint 2003

### **Technical Outline**

- Setting up your presentation
  - Background
  - Colour Scheme
  - Slide type

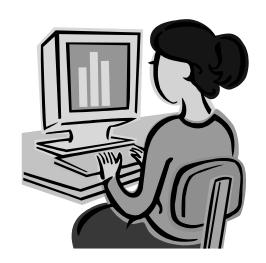

### **Technical Outline**

- Setting up your presentation
- Inserting Objects
  - Pictures/Clip art
  - Text Boxes
  - Movies

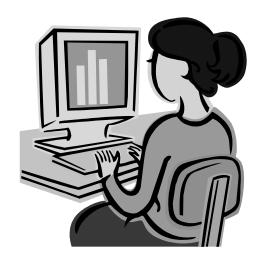

### **Technical Outline**

- Setting up your presentation
- Inserting Objects
- Custom Animation
  - Entrance / Emphasis / Exit
  - Slide Transition
  - Auto Slide Change

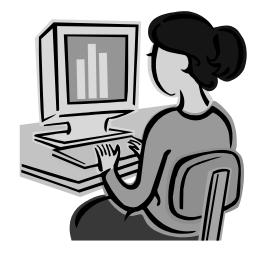

### **Technical Outline**

- Setting up your presentation
- Inserting Objects
- Custom Animation
- Death By PowerPoint
  - What not to do

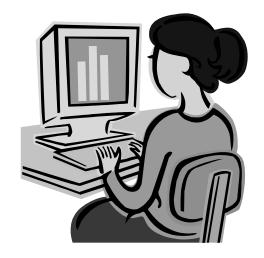

### **Technical Outline**

- Setting up your presentation
- Inserting Objects
- Custom Animation
- Death By PowerPoint
- Good PowerPoint practice
  - Text size
  - Style

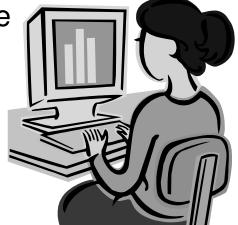

- Choose a background
  - Pattern and background "style" only
- Colour Scheme
  - Title colour
  - Main text colour
- Choosing Slide types
  - Bullets
  - Titles
  - Pictures

## Setting up your presentation

- Choose a background
  - Pattern and background "style" only
  - This should apply to all slides in a presentation
  - Often a speaker uses the same style in ALL of their talks. This allows that style to be associated with them and aids the association of material between talks
  - Select either dark or light background it makes text easier to colour

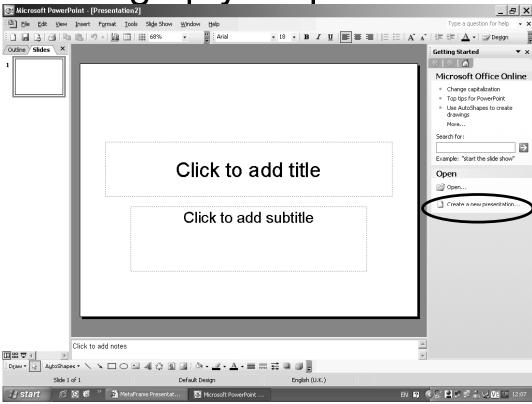

Click Create a new presentation

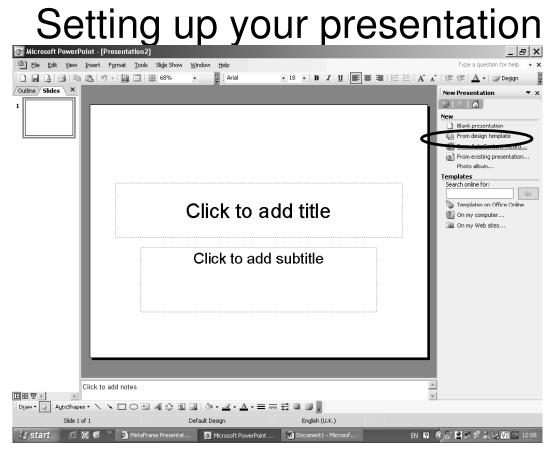

Click From design template

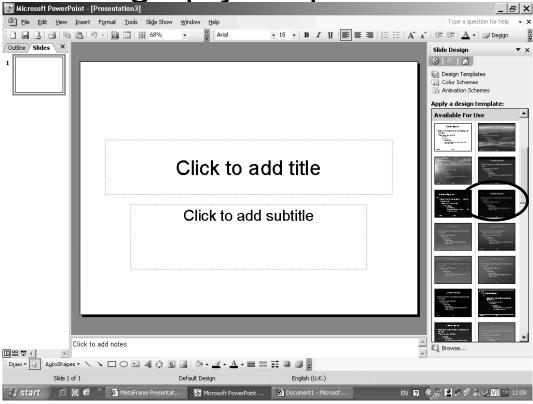

Click your chosen background style

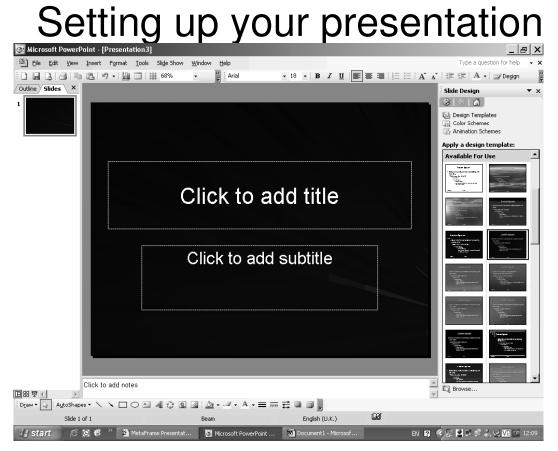

Add a title and subtitle as instructed on screen

### ■ Colour Scheme

- When selecting a scheme ensure the title colour is bold and eye catching
- Main text colour should be easily legible on all areas of the slide

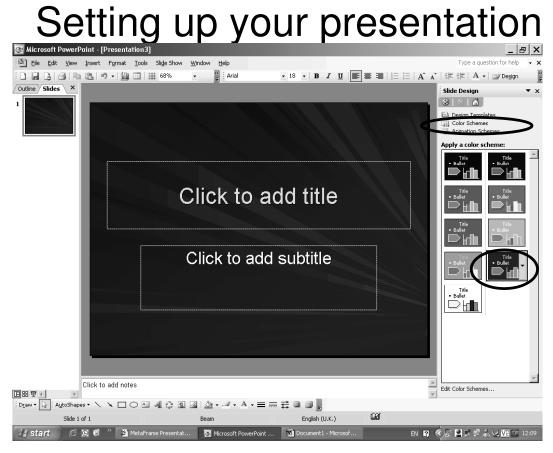

Click Color Schemes —your chosen scheme

- Choosing Slide types
  - Bullets
  - Titles
  - Pictures

Setting up your presentation

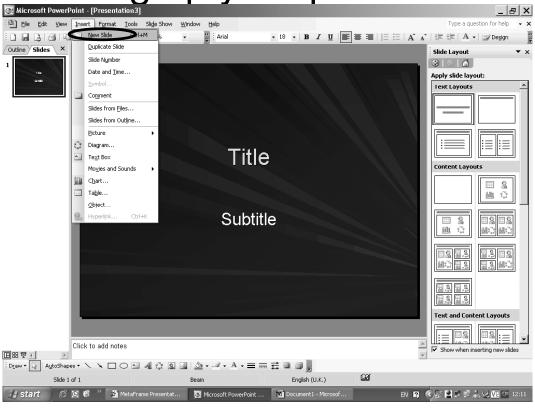

Click Insert → New Slide

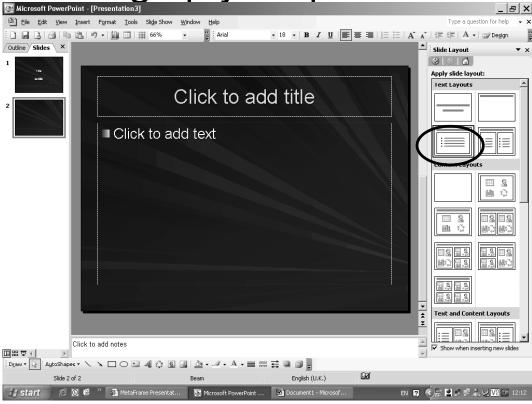

Click slide with title and bullets

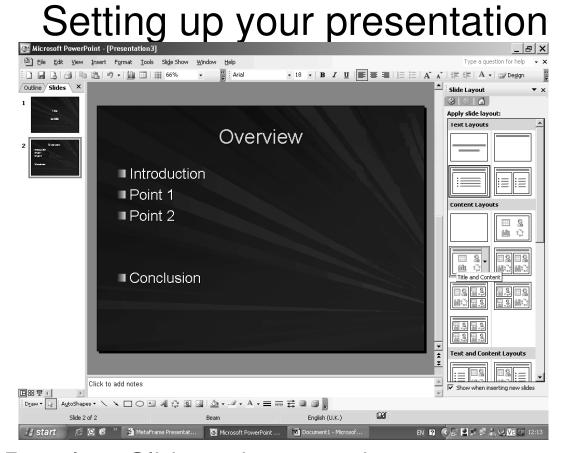

Populate Slide as instructed on screen

# Have you saved?????

As soon as you have anything worth saving SAVE IT!

Click File
Click Save As
Select an appropriate location
Insert an appropriate file name
Click Save

Do this every 5 minutes!!!

## Inserting objects

- How to insert pictures
  - JPEG/Gif/BMP
  - Clip art
- Including mpeg movies
  - Size?

Inserting pictures

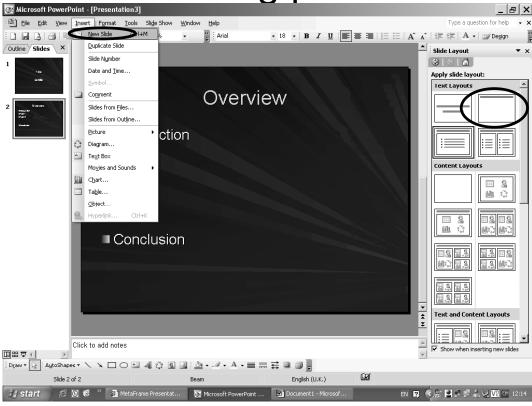

Click Insert → New Slide → Choose Slide type

Inserting pictures

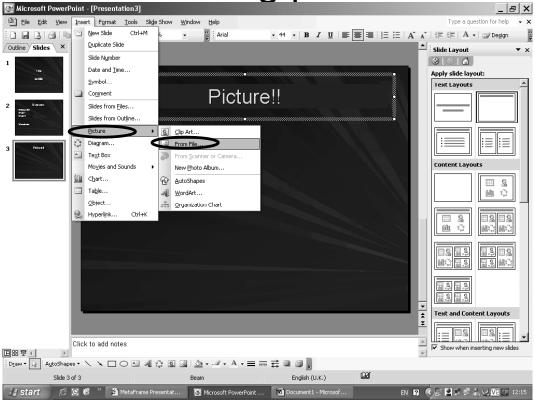

Click Insert → Picture → From File

Inserting pictures

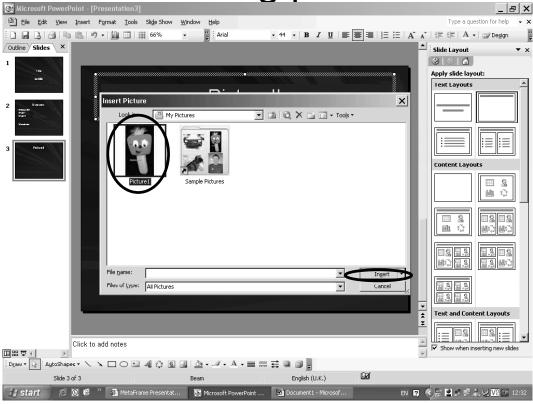

Select Picture1.jpg → Click Insert

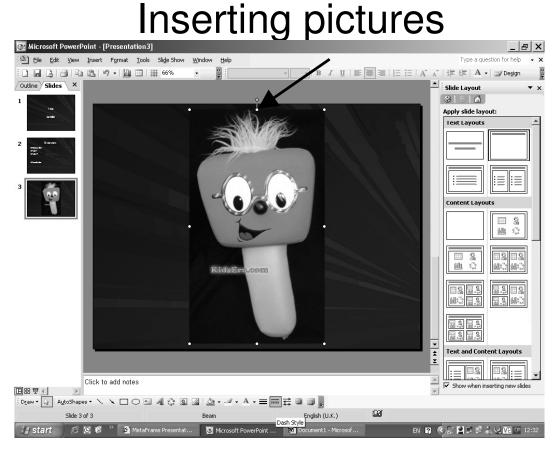

Click and drag a white circle to resize Pinky!

Inserting pictures

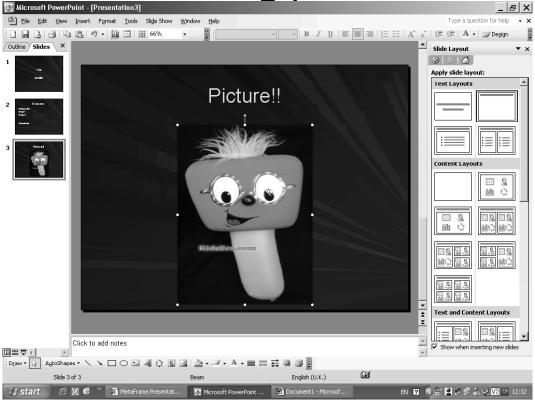

You should have something like this now!!

Inserting text box

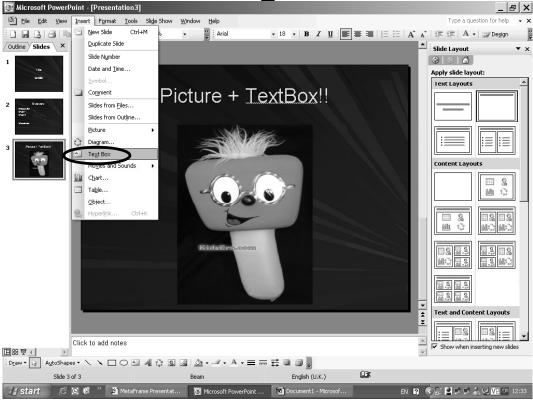

Label Pinky: Click Insert 

→ Text Box

Inserting text box

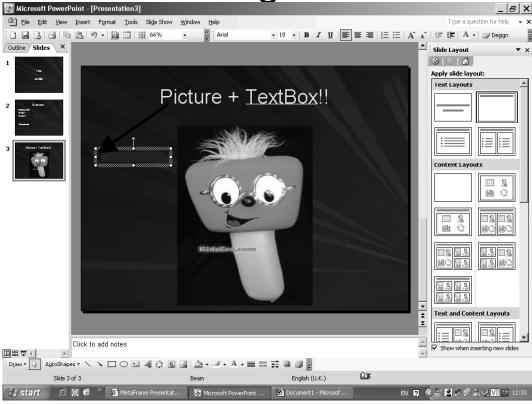

Click and drag to locate the text box

Inserting text box

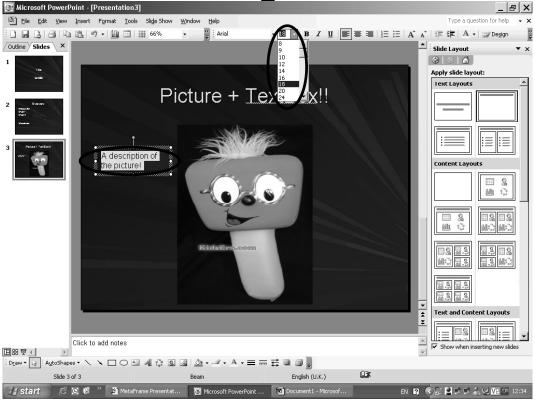

Type text ⇒ highlight ⇒ change text size

Inserting text box

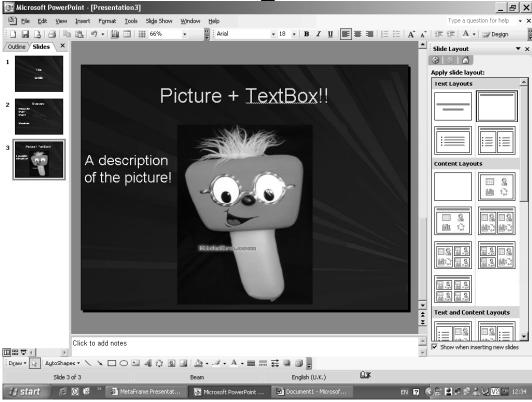

You should have a labelled Pinky now!

## Inserting other objects

- Clip Art exactly as pictures:
  - − Click Insert ⇒ Picture ⇒ Clip Art
- Equations, BMP files etc.
  - As before click insert
  - Click object
  - Select appropriate option in list

## **Inserting Objects**

- Inserting movies (mpeg)
  - -Size?
    - ■The larger the .mpg file the more likely it is to cause problems in your talk
    - ■Very pixelated movies look unprofessional (see example!!)

Inserting movies ▼ 18 ▼ B I U | ■ ■ | 1 日 | A A | 章 章 | A ▼ | | | Design Slide Layout Slide Number (a) (b) (d) Date and Time... Apply slide layout Picture + TextBox!! Slides from Files... Slides from Outline. 📑 Diagram.. Text Box Movies and Sounds e! C<u>h</u>art... Object. 国品卓利

Click Insert → New Slide → Choose type

Inserting movies

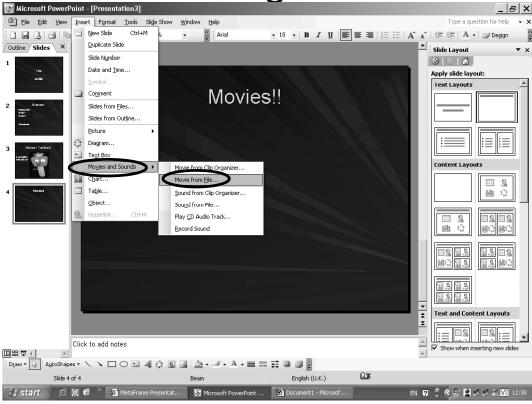

Click Insert ⇒ Movie ⇒ From File

Inserting movies

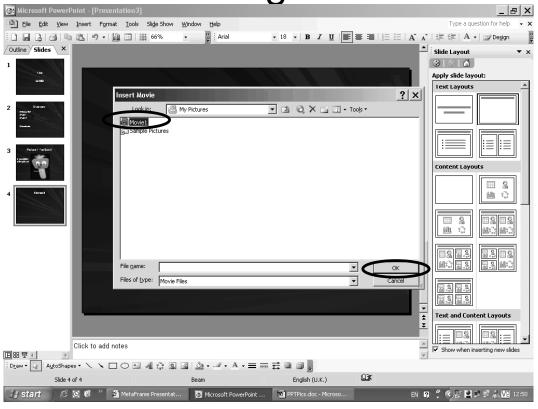

Select Movie1 ⇒ click ok

Inserting movies

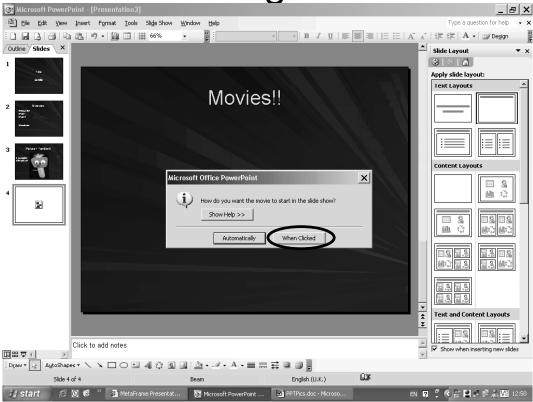

Take the choice!

Inserting movies

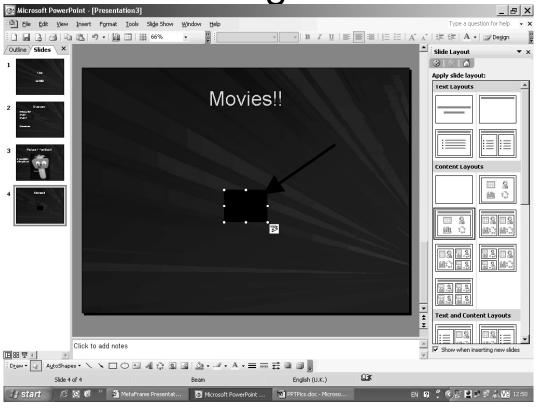

Click and drag a white circle to resize

Inserting movies

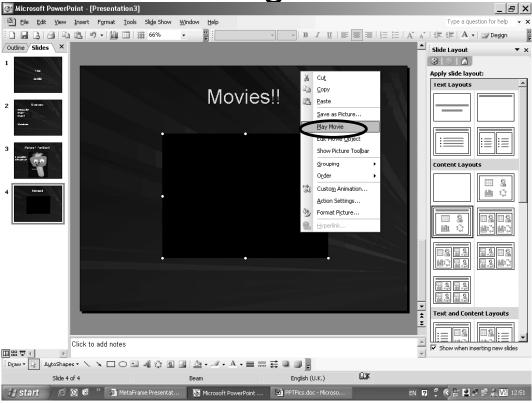

Right click on the movie --- Play movie

Inserting movies

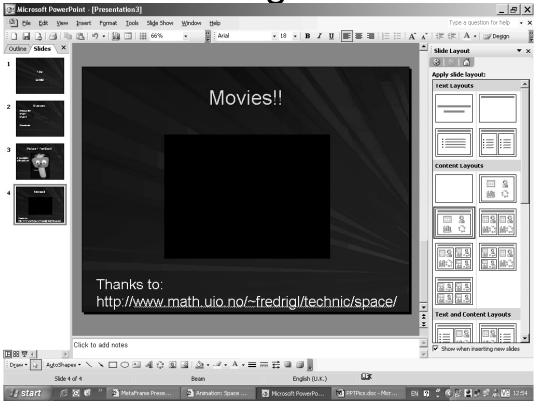

Well Done you've imported a movie!

## Inserting other objects

- Most other objects can be inserted in much the same fashion
- To insert an object of any sort click insert then the most appropriate option from the menu
  - 9 times out of 10 this will be the correct option
- Try inserting clipart on one of your slides
- Don't be scared it's hard to break anything (provided you save first!!)

# Custom Animation – something extra

- Entrance / Emphasis / Exit
  - How to
  - Which effects?
  - Speed?
- Slide Transition
  - Why? Too much?
  - Auto Slide Change
  - Fake movies

- Entrance / Emphasis / Exit
  - How to
  - Which effects?
  - Speed?

### **Custom Animation**

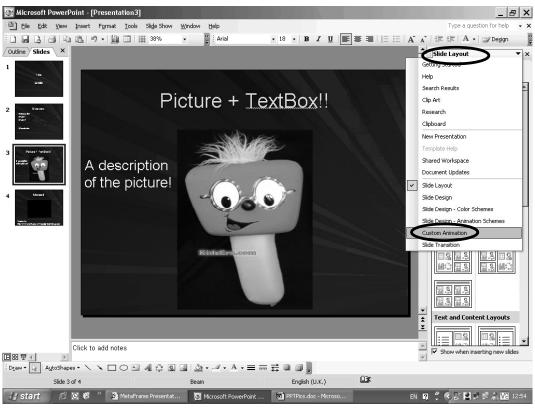

Click Slide Layout → Custom Animation

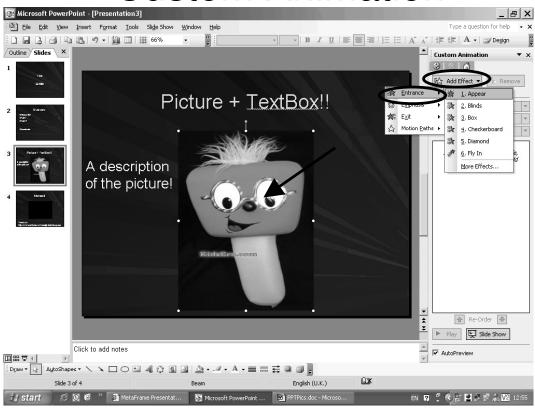

Click Pinky⇒Add effect⇒Entrance⇒choose entrance

### Which custom animation?

- Never choose more than one animation type per slide (maybe even per presentation)
- Over fussy custom animations steal the audiences attention
- Make sure the animation is not too slow
- Don't use custom animation unless it adds to the presentation
- Only use emphasis if there is VERY good reason

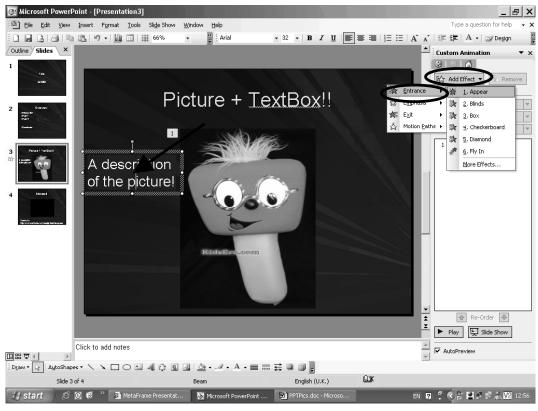

Click text⇒Add Effect⇒ Entrance⇒ choose entrance

## Custom Animation - Text

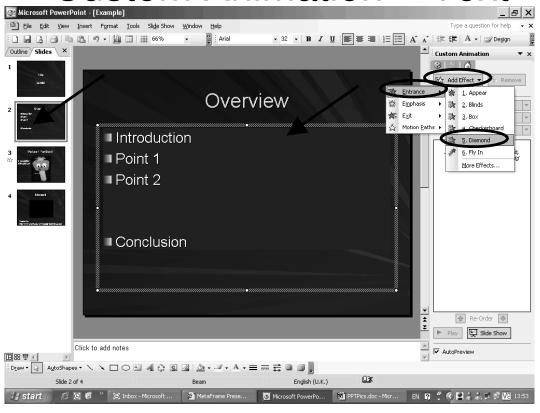

Click text⇒Add effect⇒Entrance⇒choose Diamond

## Custom Animation - Text

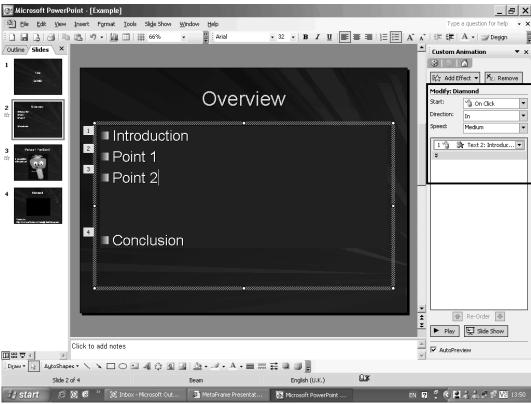

Effect can be tailored in this "modify" panel

### Other custom animations

- Emphasis and Exit effects can be added in exactly the same manner
- Many effects can be modified to your taste
  - You can opt to have the animation start with a previous action or on click – most often on click is more effective

- Slide Transition
  - Why? Too much?
  - Auto Slide Change
    - To show a sequence of slides

### Slide transition

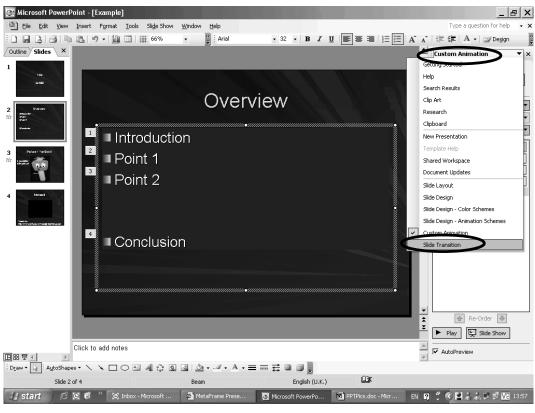

Click Custom Animation → Slide Transition

### Slide transition

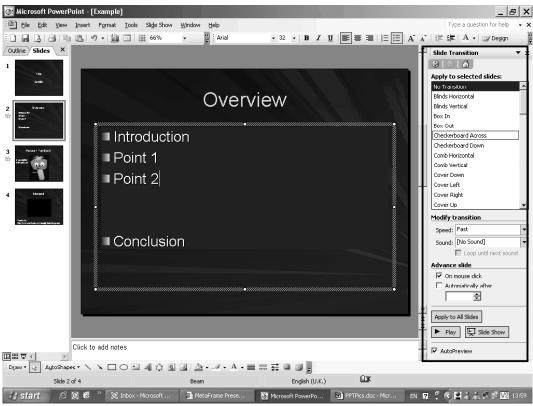

Effect can be tailored in this panel -- try it!

### Slide transition

- As with all other custom animations less is more (one type of slide transition per talk)
  - An over fussy slide transition will steal the audiences attention
- Use automatic advance of slides only when necessary – it will not keep you on time
  - You want to be speaking about the slide on the screen not three previous to it

Starting your show

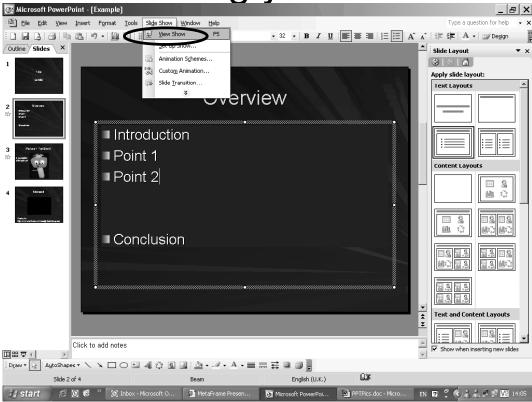

Or press F5

## Everything else

- Almost any effect is possible in PowerPoint – we've only touched the tip of the ice berg
- Most things are in "sensible" locations
- Experience is the best teacher have a try!!

Robinson Library PowerPoint Books: Level 2 Shelfmark 006.6???

PowerPoint made simple is a good one 006.6869 POW(Ste)

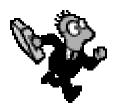

## Death by PowerPoint 4

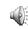

Number of words/lines - A good rule is to limit words to six per line and six lines per screen. Information is best presented using "bullet" points or key words.

Contrasting colors - The use of contrasting colors is an extremely important consideration. Use a dark background with light letters or a light background with dark letters. Avoid backgrounds with dark and light colors swirled together, such as PowerPoint's "Whirlpool" background template. Light-colored lettering is difficult to read when it crosses onto light backgrounds; similarly, dark-colored lettering is difficult to distinguish when it blends with a dark background.

Letter colors to avoid - Red is the number one color to avoid, especially if you use a dark background. Red tends to bleed into other colors, making text difficult to read. Avoid colors that are similar to each other. For example, reds and dark greens are difficult to distinguish when projected.

**Text size -** Use a minimum font size of 32 points. Bigger (up to 48-point) is better.

**Italics -** On your office's computer screen, italicized words are easy to read. But when they are projected, audiences find it difficult to make out italicized words, so avoid italics.

Upper/lowercase - It is difficult to read all upper-case letters. A combination of lowerase and upper-case letters should be used.

## Good PowerPoint practice

- Number of words/lines 6 words 6 lines
- Contrasting colours Dark on light and v.v.
- Colours to avoid Red Dark green
- Text Size No less than 32?
- Italics Difficult to read
- Upper/Lower case DIFFICULT TO READ

## Good practice

- Always check out the room before hand
- Upload your presentation in advance if possible
- Check your presentation is compatible with the version of PowerPoint in use
- Remember to interact with your slides point at them etc.
- Never over run your allotted time
- Add humour where possible......

Finally, always go to the bathroom before a talk – and take off the wireless microphone when doing so!!

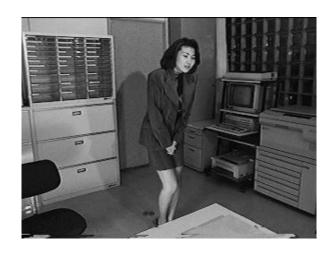

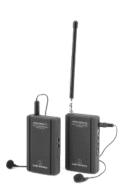

# Above all else ENJOY IT!!

### Slides available at

http://www.mas.ncl.ac.uk/~n0072132/public/PowerPoint/PowerPoint.ppt